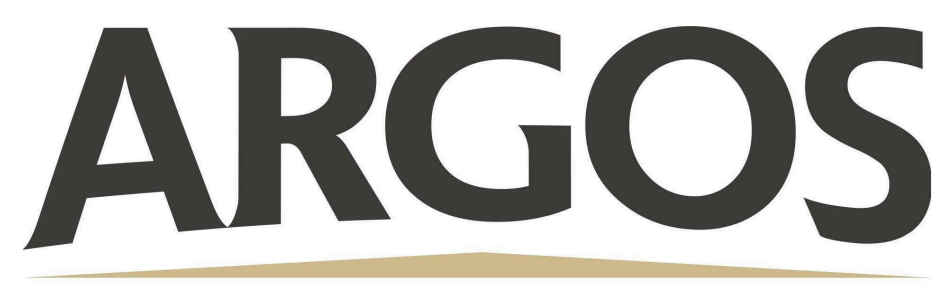

# **Technology Department**

## **Testing Tips from the Technology Office**

Testing season is upon us and the technology office would like to provide you with some tips or reminders on how to handle student devices!

### **Rebooting iPads**

Student iPads should be rebooted before testing begins. To reboot an iPad, press down on the home and power button at the same time. Hold down those two buttons until the screen goes black and the Apple logo appears

Student iPads shouldn't need to be rebooted every day. We recommend doing it once before your first day of testing. We also recommend rebooting the device if it is not working properly.

When an iPad is rebooted, it is important to remember to wait for the device to connect back to the network BEFORE opening the testing app. The testing app will not open properly if your device hasn't connected to the network yet.

## **Connecting iPad to Network**

If a device is rebooted, you will need to wait a moment for it to get connected back to the network. The device should connect back to the network on its own. If it doesn't, then open Settings  $\rightarrow$  Wi-Fi  $\rightarrow$  Student iOS (see picture below).

| 1:27 PM Wed Feb 28                                                            | Wi-Fi                                                                                                    | 중 🖪 65% 🜠 €<br>Edit |
|-------------------------------------------------------------------------------|----------------------------------------------------------------------------------------------------|---------------------|
| Settings                                                                      |                                                                                                    |                     |
| Q Search                                                                      | Wi-Fi                                                                                                    |                     |
| This iPad is supervised and managed<br>by Argos Community Schools. Learn more | Student-iOS<br>Hidden Network                                                                                                   | ê 🗢 i               |
| about device supervision                                                      | NETWORKS                                                                                                    |                     |
| HS Test<br>Apple ID, iCloud, Media                                            | Other                                                                                                    |                     |
| Apple ID, iCloud, Media<br>& Purchases                                        |                                                                                                    |                     |
|                                                                               |                                                                                                    |                     |
| Chirplane Mode                                                                | Ask to Join Networks                                                                                                    | Notify >            |
| 🕞 Wi-Fi Student-iOS                                                           | Known networks will be joined automatically. If no known networks<br>are available, you will be notified of available networks. |                     |
| <b>Bluetooth</b> On                                                           |                                                                                                    |                     |

If you do not wait for the device to connect to the network after rebooting it, then the testing app will not open properly.

## **Access Points**

Ryan will reboot the access points in your room the night before testing begins. This will help ensure a strong network connection.

## **Spare Testing Devices**

The technology office has spare devices that are set up for only testing. If you have a student that forgets a device the day of testing or their device didn't get charged, they can come down to the office to get one.

Devices can be loaned out for the duration of the test, but will need to be returned after testing has been completed for that day!

#### Chargers

If you have charging cords that are not properly charging, please email the technology office (techonology@argos.k12.in.us) for a replacement.

Please email the technology office if you have any other questions!